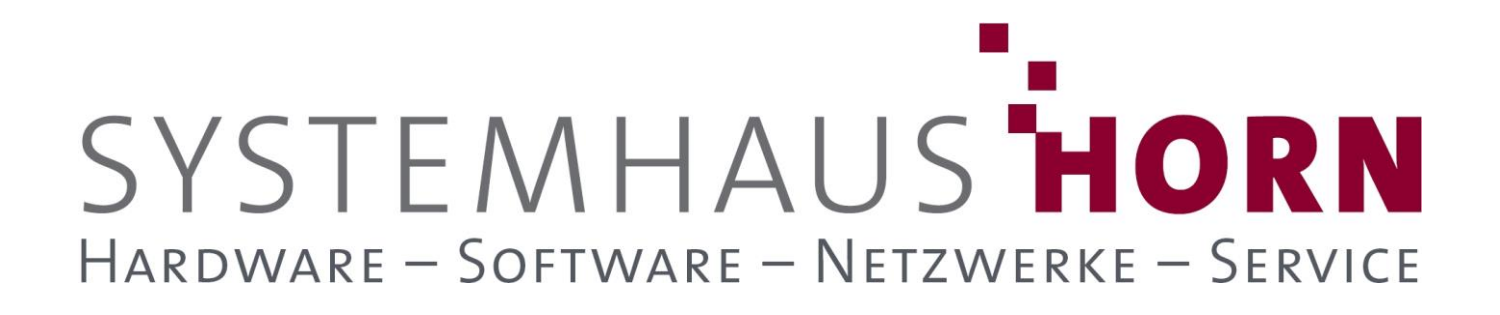

### **ERPAdmin**

### **für büro+ Best-Practice-Beispiele**

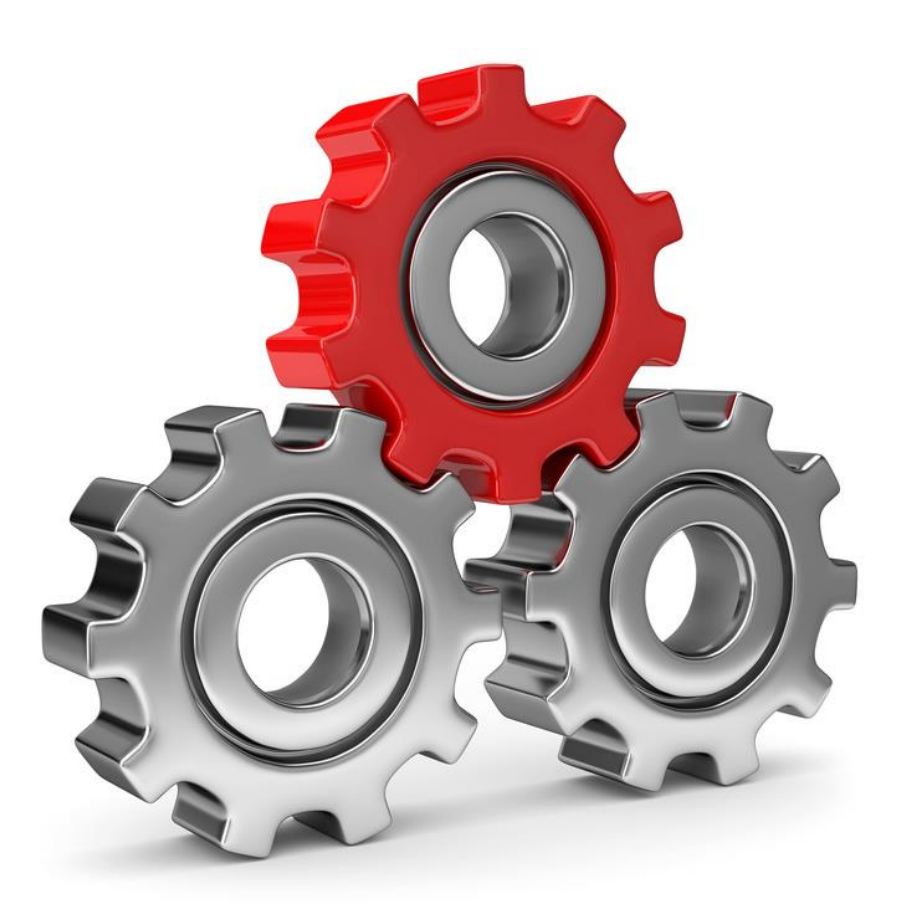

SYSTEMHAUS<sup>t</sup>HORN Telefon: 06074/881046 Ust.ID: DE 113 167 771 Dipl.-Inform. Peter Horn Telefax: 06074/881047 Postbank Frankfurt Eibenstraße 6 Internet: [www.Systemhaus-HORN.de](http://www.systemhaus-horn.de/) IBAN: DE9150010060 00788706 63322 Rödermark Email: Info@Systemhaus-HORN.de BIC: PBNKDEFF

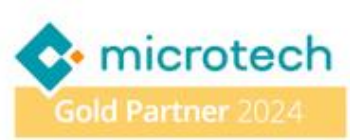

# SYSTEMHAUS HORN HARDWARE - SOFTWARE - NETZWERKE - SERVICE

### **Beispiel 18:**

#### **Vorgänge sperren und entsperren in Abhängigkeit vom Gesperrt-Status der Adresse**

Die Sperrung eines Kundenkontos kann aus verschiedenen Gründen erfolgen. Wurde ein Kunde in büro+ gesperrt, erscheint bei der Neu-Anlage eines Vorgangs, beispielsweise einer Bestellung, eine entsprechende Meldung, und die Erfassung kann abgebrochen werden. Bereits vorhandene Vorgänge sind davon jedoch nicht betroffen und können unabhängig von der Sperrung des Kunden weiterverarbeitet werden.

Wurde die Adresse eines Kunden gesperrt, sollen auch bestimmte Vorgänge dieses Kunden automatisch gesperrt werden um die Weiterverarbeitung vorläufig zu unterbinden. Gleichzeitig soll eine Entsperrung des Kunden wieder zu einer Entsperrung dieser Vorgänge führen.

Dieser Prozess gewährleistet die ungewollte Weiterverarbeitung von Vorgängen mit gesperrten Adressen.

#### **Vorbereitung/Anpassungen in büro+**

Für das Sperren und Entsperren der Vorgänge wird der Vorgangs-Export "ERPAdmin Sperrung-Entsperrung-Vorgänge" benötigt der als Ergebnis die Datei "Vorgang\_GspKz.csv" erzeugt:

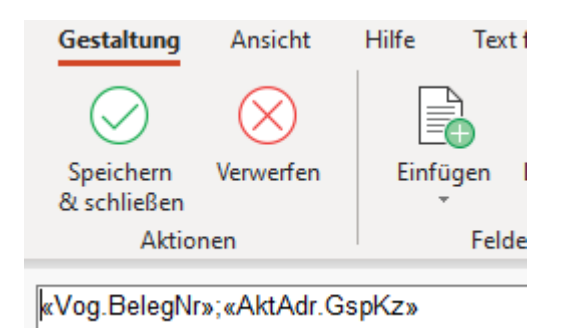

Der Vorgangs-Export zum Sperren/Entsperren der Vorgänge besitzt zwei Filter-Bedingungen:

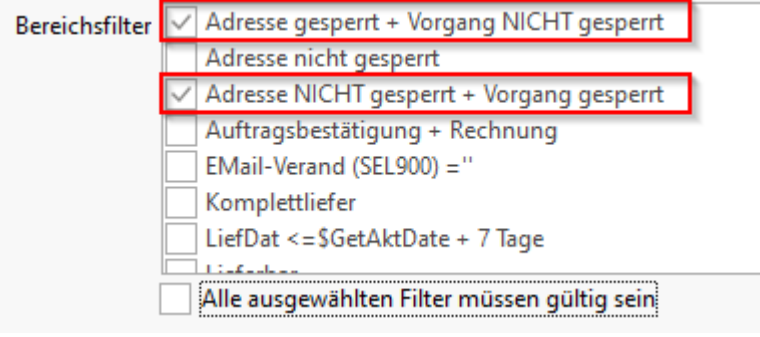

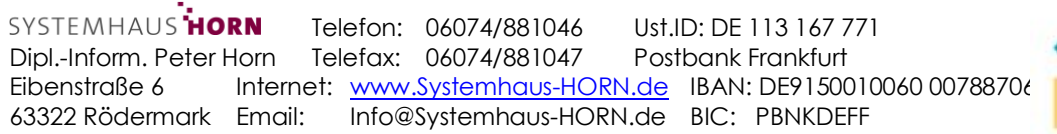

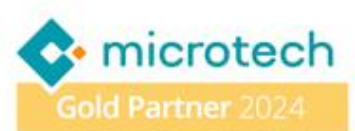

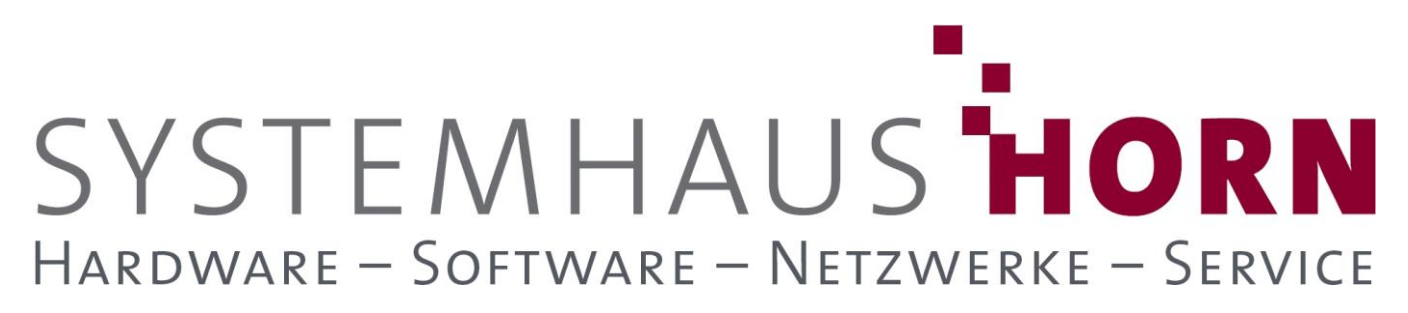

#### **Die Filterbedingungen im Klartext:**

- Adresse Gesperrt + Vorgang NICHT gesperrt:
	- **DBInfo('Adressen',AdrNr,'GspKz')='Ja' and not «GspKz»**
- Adresse NICHT gesperrt+– Vorgang gesperrt: **DBInfo('Adressen',AdrNr,'GspKz')<>'Ja' and «GspKz»**

Das Ergebnis wird als CSV-Datei gespeichert mit der folgenden Kopfzeile:

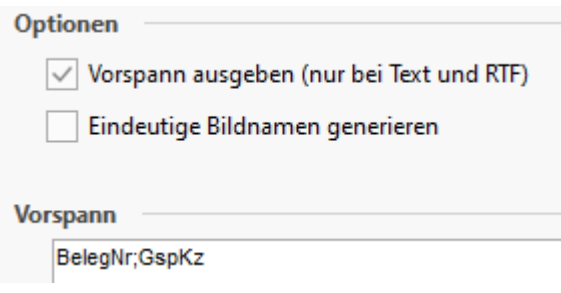

#### **Folgende ERPAdmin**-**Befehle kommen zum Einsatz:**

**ERPAdmin** -Export **"ERPAdmin\_Sperrung-Entsperrung-Vorgänge.BPL" Vorgang\_GspKz.csv**

**ERPAdmin** -WriteDataFromFile **Vorgang BelegNr /Datei: Vorgang\_GspKz.csv**

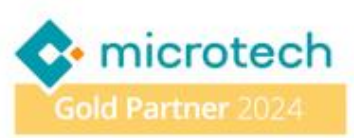

## SYSTEMHAUS HORN HARDWARE - SOFTWARE - NETZWERKE - SERVICE

**Beschreibung der einzelnen ERPAdmin**-**Befehle und deren Funktion:**

**ERPAdmin** -Export **"ERPAdmin\_Sperrung-Entsperrung-Vorgänge.BPL" Vorgang\_GspKz.csv**

**ERPAdmin** führt den Export "ERPAdmin\_Sperrung-Entsperrung-Vorgänge.BPL" aus, der als Ergebnis eine Liste der Vorgänge die gesperrt bzw. entsperrt werden sollen, enthält. Das Ergebnis wird in der CSV-Datei "Vorgang GspKz.csv" mit Kopfzeile abgespeichert.

Das Ergebnis könnte wie folgt aussehen:

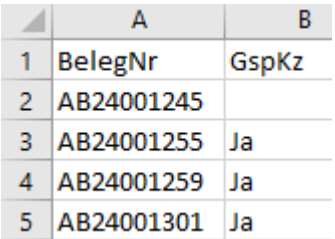

Der Vorgang "AB24001245" ist aktuell gesperrt und soll aufgrund der Adresse die nicht mehr gesperrt ist wieder entsperrt werden soll.

Die Vorgänge "**AB24001255**", "**AB24001259**" und "**AB24001301**" sind aktuell nicht gesperrt und sollen gesperrt werden, weil die dazugehörige Adresse gesperrt ist.

**ERPAdmin** -WriteDataFromFile **Vorgang BelegNr /Datei:Vorgang\_GspKz.csv**

Schreibt das Gesperrt-Kennzeichen auf Basis der Datei "**Vorgang\_GspKz.csv**" zurück in die **Vorgangs**-Datenbank. Die Zuordnung zu den Vorgängen erfolgt über den Inhalt der Spalte **BelegNr.**

#### **Tipp**

Wenn beim Export auch die Gesperrt-Info mit exportiert wird, kann diese Angabe auch in die Gesperrt-Info der Vorgänge mit übertragen werden.

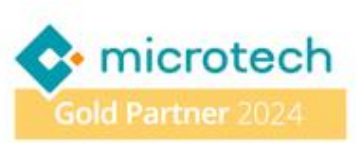